# **FlexTest – Um Framework Flexível para a Automação de Teste Funcional de Software**

**Camila Socolowski1, 2, André Alarcon<sup>2</sup> , André Temple de Antonio<sup>2</sup>**

<sup>1</sup>Departamento de Engenharia de Computação e Automação Industrial (DCA) Universidade Estadual de Campinas (Unicamp) – Campinas, SP – Brasil.

<sup>2</sup>CPqD Telecom & IT Solutions / DSB – Diretoria de Soluções em Billing Campinas, SP – Brasil.

{camilas,aalarcon,andret}@cpqd.com.br

*Abstract. Regression testing is applied to ensure the quality of software across multiple versions. To minimize its cost, test cases with greater ability to detect defects should be automated. This paper presents a framework designed to automate tests recorded by Selenium tool and to allow greater flexibility in the maintenance of test cases by test analysts with different skills. Moreover, the framework provides some facilitators resources to be used at the conference of the expected results of the execution of test cases. The feasibility of this framework was validated through its application in automated testing of a real software.* 

*Resumo. O teste de regressão é aplicado para garantir a qualidade de software ao longo de várias versões. Para minimizar o seu custo, casos de teste com maior capacidade de detectar defeitos devem ser automatizados. Este artigo apresenta um framework desenvolvido para automatizar testes gravados por meio da ferramenta Selenium e para permitir uma maior flexibilidade na manutenção dos casos de teste pelos analistas de teste com diferentes perfis. Além disso, o framework disponibiliza alguns recursos facilitadores a serem utilizados na conferência dos resultados esperados da execução de casos de teste. A viabilidade desse framework foi validada por meio de sua aplicação em automação de testes de um software real.* 

### **1. Introdução**

Após seu desenvolvimento, um produto de software usado na indústria precisa evoluir devido à inclusão de novas funcionalidades requeridas pelo cliente à medida que seus negócios mudam. Além disso, defeitos são encontrados durante o uso do software em produção, provocando a necessidade de manutenção. Diante dessa evolução é um desafio manter a qualidade de software após diversas versões [Park *et al*. 2008].

 O teste de regressão é usado para garantir qualidade de software após diversas versões de um produto de software terem sido geradas durante seu desenvolvimento e manutenção. No entanto, o teste de regressão é muito caro, porque requer muitas execuções de casos de teste e o número de casos de teste aumenta consideravelmente à medida que o software evolui [Elbaum *et al*. 2002].

 Esse alto custo leva a aplicação de técnicas de Seleção de Testes de Regressão (STR), que direcionam a seleção de apenas um subconjunto de casos de teste para a reexecução e a utilização de ferramentas mais eficazes e flexíveis na automação dos testes [Kim and Porter 2002].

 Este artigo não abordará as técnicas STR, mas as técnicas de automação relacionadas à tecnologia utilizada no processo de automação. No entanto, recomendase que antes de iniciar qualquer projeto de automação, sejam analisados o custobenefício da aplicação das técnicas STR para se obter um resultado mais eficaz na seleção dos casos de teste que serão automatizados.

 O processo de automação definido neste trabalho aponta primeiramente para a necessidade de identificar com critério as funcionalidades que devem ser automatizadas. Após a identificação dessas funcionalidades e a seleção de casos de teste, o próximo passo é identificar quais as tecnologias e ferramentas que poderiam ser utilizadas para automatizar os testes selecionados. Além disso identificou-se a necessidade da criação de um framework para automatizar os testes.

 Portanto, neste artigo é proposto o framework FlexTest que tem como objetivo possibilitar a execução de testes funcionais baseados em plataforma web. Os requisitos considerados em sua concepção puderam oferecer mais recursos que possibilitassem uma facilidade maior na verificação de resultados esperados de um teste; além de facilitar o uso por diferentes perfis de analistas de teste, que possibilitasse a inclusão de novas funcionalidades com maior agilidade, oferecendo uma flexibilidade maior em suas configurações. A aplicação do framework é apresentada em um estudo de caso realizado em um sistema considerado de grande porte.

O artigo está organizado da seguinte forma: na Seção 2 são descritos os conceitos básicos de testes de regressão e técnicas de automação de testes, na Seção 3 é apresentado o processo de automação utilizado neste trabalho, na Seção 4 é apresentado o framework FlexTest para automação de testes de software, na Seção 5 é apresentado um estudo de caso em que o framework é aplicado em um sistema real, e finalmente na Seção 6 são apresentados a conclusão e as sugestões de trabalhos futuros.

### **2. Definições e Conceitos Básicos**

Nas subseções a seguir são apresentados os conceitos básicos relacionados a teste de regressão e técnicas de automação de testes.

#### **2.1. Teste de Regressão**

O teste de regressão é usado para apoiar as atividades de teste e garantir a obtenção da qualidade apropriada ao longo de diversas versões de software [Park *et al*. 2008]. Quando componentes novos ou modificados, inseridos em um software, causam defeitos a outros componentes não modificados, pode-se afirmar que o sistema em teste regrediu [Binder 2000]. Por isso, os testes aplicados ao novo sistema, contendo as alterações, são chamados "testes de regressão", que visam evitar a regressão do sistema. As principais técnicas para teste de regressão são: seleção de testes de regressão (STR) [Rothermel and Harrold 1996] e priorização de testes de regressão [Elbaum *et al*. 2002].

#### **2.2. Técnicas de Automação de Testes**

As principais técnicas de automação de testes apresentadas na literatura são: *record & playback*, *scripts*, *data-driven* e *keyword-drivers*.

 A técnica *record & playback* consiste em utilizar uma ferramenta de automação de testes para gravar as ações executadas pelo usuário, que interage com a interface gráfica do sistema e converte as ações em scripts de teste, os quais podem ser executados quantas vezes forem necessárias. Essa técnica é considerada simples e prática. Entretanto, apresenta algumas desvantagens para cenários com grandes conjuntos de casos de teste automatizados, tais como: alto custo, dificuldade de manutenção, baixa taxa de reutilização, curto tempo de vida e alta sensibilidade a mudanças no software a ser testado [Fewster 1999] [Fewster 2001] [Hendrickson 1998].

 A técnica de *scripts* é considerada como uma extensão da técnica *record & playback*. Através da programação, os scripts de teste gravados são alterados para que desempenhem um comportamento diferente do script original durante sua execução. Para que essa técnica seja utilizada, é necessário que a ferramenta de gravação de scripts de teste possibilite a edição dos mesmos. Dessa forma, os scripts de teste alterados podem contemplar uma maior quantidade de verificações de resultados esperados, que vão além das ações gravadas pelo testador.

 Comparando a técnica de *scripts* com a técnica *record & playback,* esta apresenta maior taxa de reutilização, maior tempo de vida, melhor manutenção e maior robustez dos scripts de teste. Entretanto, um problema gerado por essa técnica é que a quantidade de scripts é muito grande e com códigos difíceis de ler devido a dados de teste e o procedimento de teste que estão contidos dentro do script [Tervo 2001].

 A técnica d*ata-driven* consiste em extrair dos scripts de teste os dados, que são específicos por caso de teste, e armazená-los em arquivos separados dos scripts de teste. Os scripts passam a armazenar os procedimentos de teste (lógica de execução) e as ações de teste sobre a aplicação, que normalmente são genéricos para um conjunto de casos de teste. A principal vantagem da técnica é a facilidade de adicionar, modificar ou remover dados de teste, ou até mesmo casos de teste inteiros, com pequena manutenção dos scripts [Nagle 2000] [Zambelich 1998].

 A técnica k*eyword-drivers* consiste em extrair dos scripts de teste o procedimento de teste que representa a lógica de execução. Os scripts de teste passam a conter apenas as ações específicas de teste sobre a aplicação, as quais são identificadas por palavras-chave. Essas ações são como funções de um programa, podendo inclusive receber parâmetros, que são ativadas pelas palavras-chave a partir da execução de diferentes casos de teste. O procedimento de teste é armazenado em um arquivo separado, na forma de um conjunto ordenado de palavras-chave e respectivos parâmetros. A principal vantagem da técnica é a facilidade de adicionar, modificar ou remover passos de execução no procedimento de teste com necessidade mínima de manutenção dos scripts de teste [Fewster 1999] [Nagle 2000].

 As ferramentas que fornecem suporte aos testes de sistema, geralmente integram uma ou mais dessas técnicas de automação, permitindo sua utilização na execução de vários tipos de testes de sistema, como os testes funcionais, os testes de regressão e os testes de performance, etc.

# **3. Processo de Automação de Teste**

O processo de automação definido e aplicado no CPqD foi dividido em algumas fases como identificação do que deve ser automatizado, definição dos casos testes e resultados esperados e identificação da tecnologia que será utilizada na automação dos casos de teste.

## **3.1. Fases do Processo de Automação**

O processo de automação foi definido em algumas fases:

# **3.1.1. Identificação do escopo da automação**

Esta fase define quais são as funcionalidades que devem ser automatizadas. Uma das fases mais importantes no processo de automação é a decisão do que se deve automatizar. Durante a execução dessa fase foram analisados os dados históricos relacionados à abertura de defeitos pelo cliente na homologação e produção do sistema. Alguns passos importantes foram dados nessa etapa:

- Entrevistas com os representantes dos clientes para obter quais os pontos do sistema apresentam mais defeitos de regressão;
- Análise do negócio por um analista de requisitos e/ou analista de testes com conhecimento no módulo para identificar as funcionalidades mais críticas do módulo;
- Análise e sumarização dos defeitos de regressão abertos pelos clientes em homologação e/ou em produção por funcionalidade;
- Seleção dos defeitos relacionados a funcionalidades mais críticas e que apresentaram um maior número de defeitos;
- Análise mais detalhada dos defeitos selecionados no item anterior com o objetivo de classificar se o defeito é relacionado ao fluxo básico ou alternativo da funcionalidade, a criticidade do defeito, a causa do defeito e a periodicidade da ocorrência do defeito;
- Avaliação dos próximos planejamentos do módulo que será automatizado para detectar as funcionalidades que sofrerão mudanças;
- Definição das funcionalidades que serão automatizadas.

### **3.1.2. Identificação dos casos de teste**

Esta fase define quais os casos de teste devem ser automatizados da funcionalidade que foi selecionada na fase anterior. Nessa fase, foi necessário identificar os casos de teste que poderiam ser do fluxo básico e/ou alternativo e os pontos de verificação (oráculos) para cada caso de teste. Um caso de teste pode apresentar mais de um oráculo a ser validado.

 Os dados históricos gerados na homologação e na produção foram analisados para selecionar os casos de teste que revelariam a maior quantidade de defeitos. Para as

funcionalidades selecionadas na fase anterior, os casos de teste com maior criticidade, severidade e com a maior quantidade de defeitos registrados foram selecionados para serem automatizados.

# **3.1.3. Identificação da tecnologia**

Esta fase define a forma como os oráculos definidos na fase anterior serão validados e quais serão as tecnologias que deverão ser utilizadas para essa validação. Neste passo, foi realizado um estudo de técnicas de automação e ferramentas de automação.

 Após análise dos oráculos para cada caso de teste, verificou-se a necessidade de realizar algumas verificações que não eram atendidas pela ferramenta *Selenium*, que utiliza a técnica *record & playback*. Com isso, surgiu a necessidade da criação de um framework que permitisse verificações mais complexas e se integrasse com a ferramenta *Selenium*, e também fosse mais flexível para inclusão de novos tipos de verificações e permitisse a manutenção mais fácil e ágil dos casos de testes gravados.

# **4. Framework FlexTest**

# **4.1. Arquitetura do Framework**

O framework FlexTest é apresentado na Figura 1 em um diagrama que exibe os seus componentes. O núcleo principal do sistema é o Controle de Execução (CE) que é responsável por disparar e controlar todo o processamento de uma planilha de automação de testes. Ao ser iniciado, o CE gera um arquivo de *log* que irá conter as informações dessa execução. O primeiro passo a ser realizado é a identificação dos arquivos do tipo CSV que estão armazenados na pasta de entrada de dados. Para cada arquivo o CE irá criar um *log* específico e iniciará o *parser* de cada um desses arquivos.

 O componente *parser* é capaz de interpretar uma sequência de comandos de um arquivo no formato CSV e preparar os comandos para serem executados pelo componente CE. Algumas regras foram criadas para facilitar o preenchimento e entendimento do arquivo, como, a inclusão de comentários e a continuação de um comando na próxima linha, a fim de facilitar a identação. Ao finalizar o *parser* dos arquivos, os comandos e parâmetros correspondentes de cada arquivo CSV são retornados para o CE.

 Um arquivo de configuração irá conter todos os possíveis comandos do framework, bem como o respectivo caminho para cada implementação. Caso ocorra qualquer problema no comando identificado pelo *parser*, o CE imediatamente aborta a execução do CSV em processamento. Caso contrário, os passos de validação e execução de cada comando serão disparados. A validação tem como objetivo identificar possíveis problemas de sintaxe nos comandos e parâmetros antes da execução dos comandos no arquivo CSV.

Uma validação não efetiva pode permitir que uma eventual falha só apareça durante a execução dos testes automatizados, e isso acarretaria em prejuízo para os testes. Nesse caso, é interessante antecipar ao máximo a identificação de problemas. A execução dos comandos é o último passo a ser gerenciado pelo CE de acordo com a funcionalidade de cada comando.

Uma das características interessantes do framework é a facilidade com que um novo comando pode ser disponibilizado em sua estrutura. Para isso, o novo comando deve ser implementado em uma classe Java, contendo os serviços de validação e execução e inserido no arquivo de configuração. Todas as tarefas de chamadas ao novo comando, *log*, e outras, são atribuídas ao framework e ficam transparentes à implementação dos comandos.

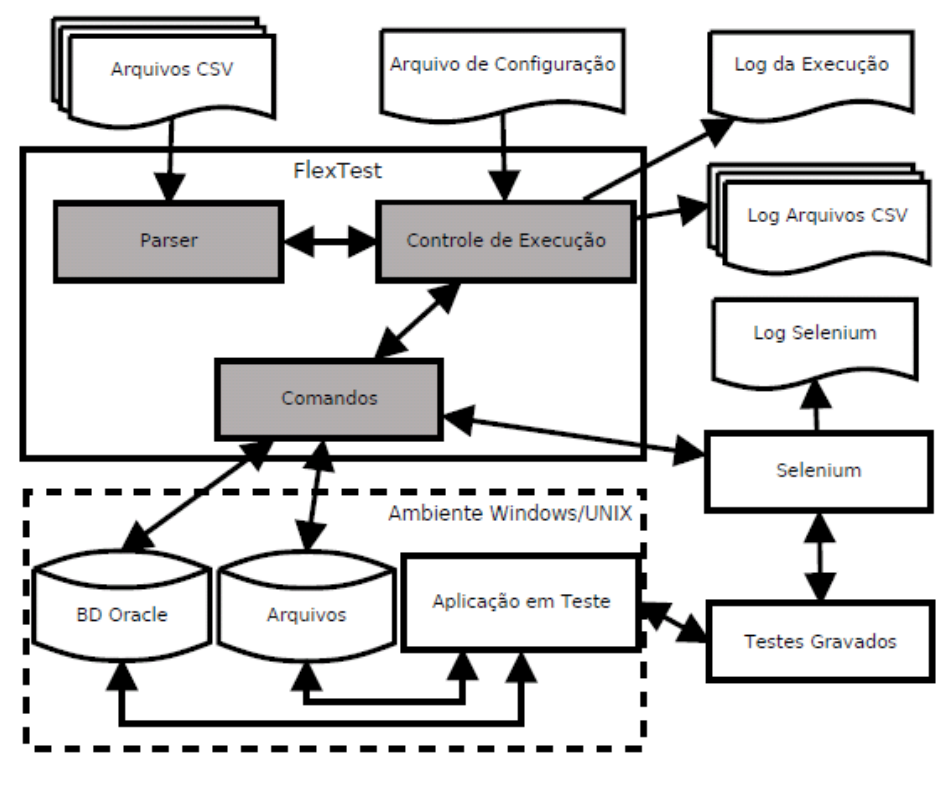

**Figura 1 – Arquitetura Completa do Framework FlexTest.** 

 Um dos comandos disponibilizados pelo framework executa testes da ferramenta de automação *Selenium* gerando um *log* específico. Essa ferramenta de automação de teste, além de suporte nativo a técnica *record & playback*, oferece a possibilidade de exportar os casos de teste gravados para uma linguagem de programação, como por exemplo Java, o que a torna bastante compatível com a arquitetura do framework FlexTest.

 O framework possui outros comandos como verificação de SQL, comparação entre arquivos, import e export de banco, etc.

#### **4.2. Funcionamento do Framework**

O arquivo CSV que é utilizado como entrada para o framework contém um conjunto de passos (comandos) que serão executados para cada teste. Por exemplo, importar determinado banco de dados, executar um teste específico gravado por meio da ferramenta *Selenium* e executar uma lista de consultas em banco.

 Os testes gravados por meio do *Selenium* são portáveis e incrementais. Para adicionar um novo caso de teste ao framework (teste gravado pelo *Selenium*), o analista de teste deve incluir o código Java gerado pelo *Selenium* em um arquivo, de um diretório específico que está configurado em sua máquina e clicar no ícone *build*. Esse ícone irá disparar um processo que disponibilizará para o framework toda a estrutura e empacotamento necessários para a execução dos testes automatizados. Todo trabalho de compilação, empacotamento e geração dos executáveis são transparentes para o usuário.

 O framework disponibiliza também um comando flexível para conferência dos dados no banco. Como todo teste automatizado verifica um resultado esperado, o usuário deverá incluir como parâmetro desse comando as consultas e os resultados esperados para determinado teste. O framework, no momento da execução desse comando, se encarrega de acessar o banco de dados, executar as consultas desejadas e comparar os resultados obtidos com os resultados esperados, incluindo essas informações no *log* de execução do arquivo CSV em teste.

# **5. Estudo de caso – Utilização do Framework FlexTest na Automação de um Sistema de Faturamento**

### **5.1. Características do Sistema de Faturamento**

A validação do framework foi realizada através da sua aplicação na automação de testes de um sistema de faturamento de alta complexidade e de grande porte da Fundação CPqD.

 O sistema apresenta aproximadamente 250.000 linhas de código e se aplica ao mercado de telecomunicações e sua especificação funcional engloba regras de negócios relacionadas a promoções, arrecadação, cobrança, atendimento ao cliente e contabilidade para empresas operadoras de telecomunicações.

### **5.2. Fases do Processo de Automação no Sistema de Faturamento**

O processo de automação no sistema de faturamento passou pelas fases de identificação do escopo, identificação dos casos de teste e identificação das tecnologias descritas na seção 3 deste artigo.

 Foram selecionados para iniciar o processo de automação 30 funcionalidades, 120 casos de testes e o framework como ferramenta de automação de testes. As gravações foram realizadas utilizando a ferramenta *Selenium* que possibilitou a exportação do código Java, o qual foi incorporado dentro dos casos de teste do framework.

 Após a gravação e a inclusão dos casos de teste no framework, foi criado o arquivo CSV que direcionou a execução dos testes e as conferências que foram realizadas.

 Na política de automação definida para esse sistema, ficou estabelecido a utilização de um servidor, um banco de dados associado ao ambiente de testes e um banco de dados adicional, considerado como banco de referência para uso exclusivo da automação. Foi definido também, que a execução dos testes automatizados seria disparada sempre após a geração de uma nova versão de *build* do sistema.

#### **5.3. Resultados Obtidos**

Nesta seção são apresentados os resultados obtidos na aplicação da automação de teste no sistema de faturamento implantado em várias empresas operadoras de telecomunicações, que foi evoluído e teve suas novas funcionalidades disponibilizadas em diferentes versões.

 A execução completa do teste automatizado contempla: testes de inclusão de diversos tipos de produto, configuração de preço, configuração de ciclos de faturamento, agendamento e diferentes tipos de ações sobre diferentes tipos de ciclos de faturamento.

 Durante todo o processo de automação pôde-se observar a facilidade que os analistas de teste com diferentes perfis tiveram para gravar e/ou alterar casos de teste existentes, incluindo-os com facilidade na execução do framework. Isso foi possível observar, pois o tempo real gasto nas gravações, alterações de scripts e execuções com sucesso do teste automatizado foi inferior ao tempo estimado para essas mesmas atividades em experiências anteriores de automação, quando outras ferramentas eram utilizadas e era necessária a intervenção de um implementador para avançar na automação dos testes.

 Para iniciar o processo de automação, inicialmente, foi selecionado um analista de teste com um perfil experiente e com conhecimentos básicos em linguagem de programação. Nas duas outras etapas que se seguiram, os analistas de teste que fizeram as gravações e trabalharam com o framework eram iniciantes, sem conhecimento em linguagem de programação. Não foi relatada nenhuma dificuldade de utilização da ferramenta em nenhum dos casos.

 Foi possível observar a facilidade de verificação de alguns resultados esperados para alguns testes mais complexos de serem validados na automação por meio de comandos SQL, que comparam o valor retornado do banco com o valor esperado pelo analista de teste e por fim registram no *log* se o resultado da consulta está correto ou incorreto de acordo com os parâmetros informados.

Notou-se também a facilidade na inclusão de um novo comando para executar scripts e processamentos batches. O tempo para incluir esse comando foi reduzido, pois já existia uma estrutura para facilitar esse procedimento na implementação.

### **6. Trabalhos Relacionados**

Existem outros trabalhos que abordam ferramentas de suporte à automação de teste de software, porém essas ferramentas apresentam limitações em suas funcionalidades. O framework FlexTest foi criado para atender a uma premissa básica de facilidade, tanto no sentido de ser utilizada por diferentes perfis de analistas de teste, como a de permitir a inclusão de novas funcionalidades com maior agilidade, além de possibilitar facilidades na verificação de resultados esperados e flexibilidade nas configurações.

 Uma grande parte das ferramentas de automação de teste disponíveis são voltadas para a técnica *record & playback*, cujas desvantagens e limitações já foram apresentadas em sua breve descrição neste artigo. As ferramentas Functional Tester, WinRunner, QuickTestPro, TestSmith e SilkTest, além da funcionalidade de gravação de scripts de teste, oferecem uma linguagem de programação permitindo que a técnica de programação de scripts seja utilizada.

 No trabalho de Fantinato *et al.* (2004) foi apresentado um framework que não podia ser utilizado para sistemas baseados na plataforma web, e nem possibilitava que o processo de automação fosse assumido totalmente pelo analista de teste sem conhecimento em linguagens de programação, além disso, solicitava o preenchimento de muitos dados de teste nas planilhas, o que aumentava o tempo de execução dessa atividade.

 O framework FlexTest foi criado para fornecer um conjunto maior de suporte a automação de testes. A ferramenta gratuita *Selenium* é um dos componentes desse framework. Um dos objetivos do framework é possibilitar a execução de testes para sistemas baseados em plataforma web.

### **7. Conclusão e Trabalhos Futuros**

Este trabalho apresenta um framework que foi criado e utilizado no processo de automação do sistema de faturamento da Fundação CPqD para o mercado de telecomunicações. Observou-se que para obter um resultado mais satisfatório na automação dos testes é necessário considerar a tecnologia que será utilizada, mas é necessário também considerar outras questões como a seleção das funcionalidades e dos casos de teste que devem ser automatizados.

 Algumas variáveis como o alto custo da automação, manutenção dos casos de teste automatizados, falta de flexibilidade, diferentes perfis de analistas de teste envolvidos no processo de automação, foram consideradas na especificação do framework e na definição das fases do processo de automação.

 Este artigo apresentou o processo de automação dividido em algumas fases. As fases de identificação da funcionalidade e seleção dos casos de teste consideraram os dados históricos em sua definição. A fase de identificação da tecnologia identificou a necessidade da criação de um framework reutilizável para automação de teste funcional por analistas de teste com diferentes perfis que possibilitasse condições mais eficientes de validação de resultados esperados para os testes.

 O framework criado utiliza os conceitos apresentados pelas técnicas de *record & playback, script e keyword-drivers*. A aplicação do framework foi inicialmente realizada em um sistema de alta complexidade. Os resultados iniciais foram considerados satisfatórios considerando o tempo de automação dos casos de teste, os novos tipos de validações disponibilizados para auxiliar nas conferências de resultados esperados e na facilidade de operação do framework.

 Como trabalho futuro pretende-se estender o framework FlexTest para realizar comparações entre outros tipos de arquivos, localizar e comparar alguns itens dentro do arquivo e incluir novos comandos a serem utilizados pelos analistas de teste. Além disso, pretende-se aplicar o processo de automação em outros sistemas e coletar uma quantidade maior de informações relacionadas ao processo de automação.

#### **8. Referências**

Binder, R. V. (2000). Testing Object-Oriented Systems: Models, Patterns and Tools. Addison-Wesley Longman.

- CPqD. Disponível em: <http://www.cpqd.com.br>. Acesso em: 20 Jan. 2012.
- Elbaum,S., Malishevsky, A.,and Rothermel, G.(2002). Test case prioritization: A family of empirical studies. IEEE Transactions on Software Engineering, 28(2):159-182.
- Fantinato, M., Cunha, A., Dias, S., Mizuno, S., and Cunha, C. (2004). AutoTest–Um Framework Reutilizável para a Automação de Teste Funcional de Software. Simpósio Brasileiro de Qualidade de Software.
- Fewster, M., Common Mistakes in Test Automation, Proceedings of Fall Test Automation Conference, 2001.
- Fewster, M. & Graham, D., Software Test Automation, Addison-Wesley, 1999.
- Functional Tester. Disponível em:<http://www-01.ibm.com/software/awdtools/tester/functional>. Acesso em: 20 Mar. 2011.
- Hendrickson, E., The Differences Between Test Automation Success And Failure, Proceedings of STAR West, 1998.
- Kim,J.,-M. and Porter, A.(2002). A history-based test prioritization technique for regression testing in resource constrained environments. In ICSE 2002: Proceedings of the 24th Internacional Conference on Software Engineering, pages 119-129. New York, NY, USA.ACM.
- Nagle, C., Test Automation Frameworks. Disponível em: <http://members.aol.com/sascanagl/DataDrivenTestAutomationFrameworks.htm>. Acesso em: 20 Mar. 2011.
- Park H., Ryu, H., and Baik, J.(2008). Historical value-based approach for cost-cognizant test case prioritization to improve the effectiveness of regression testing. Ssiri, 0:39- 46.
- QuickTestPro. Disponível em: <http://www.softwaretestinghelp.com/qtp-functionaltesting-tool-review/> Acesso em: 20 Mar. 2011.
- Rothermel G. and Harrold, M.J.(1996). Analyzing regression test selection techniques. IEEE Trans. Softw. Eng. 22(8): 529-551.
- SilkTest. Disponível em: <http://www.borland.com/br/products/silk/silktest/index.aspx> Acesso em: 20 Mar. 2011.
- Tervo, B., Standards For Test Automation, Proc. of STAR East, 2001.
- TestSmith. Disponível em: <http://agilethinking.net/qualityforge/testsmith/>. Acesso em: 20 Mar. 2011.
- WinRunner. Disponível em: <http://www.loadtest.com.au/Technology/winrunner.htm>. Acesso em: 20 Mar. 2011.
- Zambelich, K., Totally Data-driven Automated Testing. Disponível em: <http://www.sqatest.com/w\_ paper1.html>. Acesso em: 20 Jun. 2009.